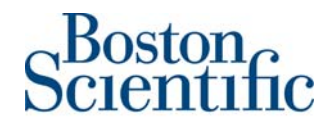

**Boston Scientific International S.A.**  ZAC Paris Nord II/Bât Emerson - 33 rue des Vanesses – 93420 Villepinte Siège social : Parc du Val Saint Quentin - 2 rue René Caudron 78960 Voisins le Bretonneux – France Tel 33 (0)1 48 17 47 00 Fax 33 (0)1 48 17 47 01 www.bostonscientific.com

**Référence notification: 91046622-FA** Le 15 juin 2015,

## **Notification d'information de sécurité - Retrait de dispositif médical Amplificateur CLEARSIGN™ II pour le système d'enregistrement LABSYSTEM™ PRO EP**

Boston Scientific initie un retrait de dispositif m édical pour certains amplificateurs CLEARSIGN II, qui font partie de la baie d 'électrophysiologie LABSYSTEM PRO. Le présent courrier contient les recom mandations à suivre pour empêcher et/ou résoudre un problème de Firmware (logiciel interne) dans l 'attente d'un produit de remplacement. L'amplificateur CLEARSIGN II peut continuer à être utilisé pendant cette période. Boston Scientific a reçu des réclam ations signalant que l' utilisation des canaux de pressi on artérielle (PA) d e l'amplificateur CLEARSIGN II peut affecter les canaux d'électrocardiogramme de surface (ECG), ce qui va se traduire par leur décalage, sur l 'écran, par rapport à la ligne de base. Ceci peut donner lieu à un signal ECG impossible à interpréter pour le canal concerné. Ce problème ne présente pas d'impact pour la santé du patient; Boston Scientific n'a reçu aucun si gnalement d'incident patient en rapport avec ce problèm e. Le présent courrier concerne UNIQUEMENT les clients en possession d'un amplificateur CLEARSIGN II.

**Le tableau ci-dessous fournit la liste complète de tous les produits concernés**, avec la description du produit, le numéro produit (UPN) et les num éros de lot. La distribution des am plificateurs CLEARSIGN II a été limitée à l'Union Européenne, la Turquie et l' Afrique du Sud. Tous les am plificateurs CLEARSIGN II qui utilisent la version Firmware 2.08 sont concernés. **Veuillez noter que seuls les produits répertoriés dans ce tableau sont affectés. Aucun autre produit Boston Scientific n'est concerné par cette notification de sécurité.**

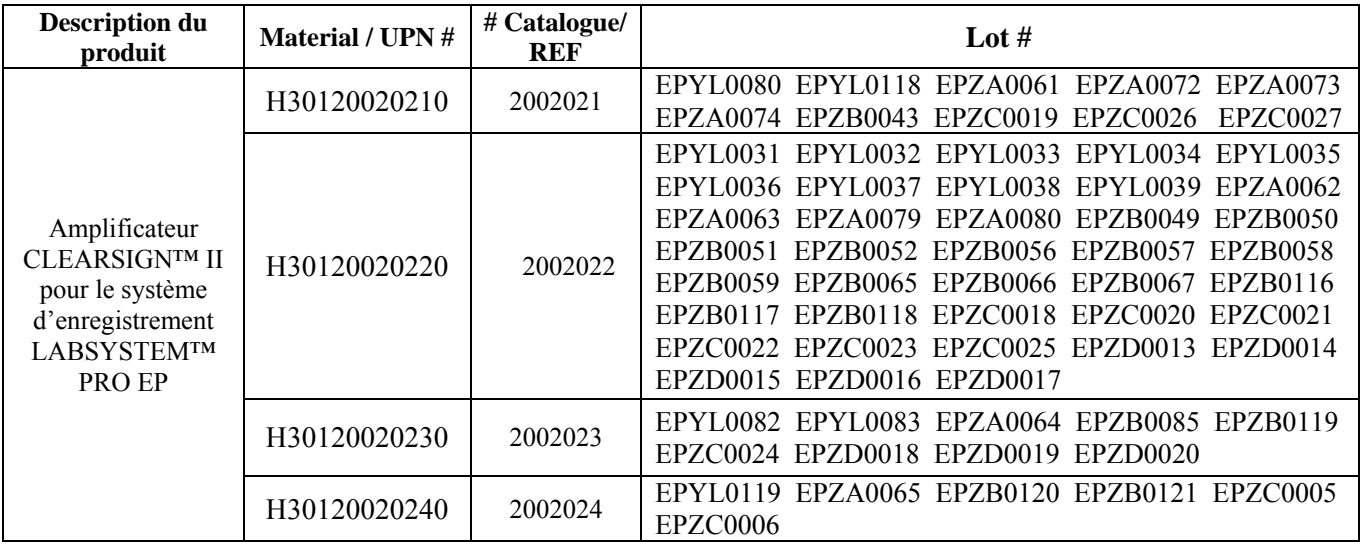

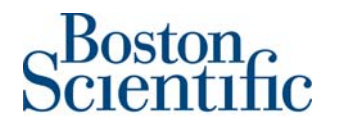

## **Description du problème**

L'amplificateur CLEARSIGN II prend en charge de un (1) à quatre (4) canaux de PA inv asive et douze (12) canaux d'ECG de surface. Lorsque l'utilisateur procède à la m ise à zéro électronique de n'importe lequel des quatre canaux de PA, afi n de calibrer le capteur de pression à la pression atm osphérique, un décalage se produit sur le canal ECG correspondant, comme suit :

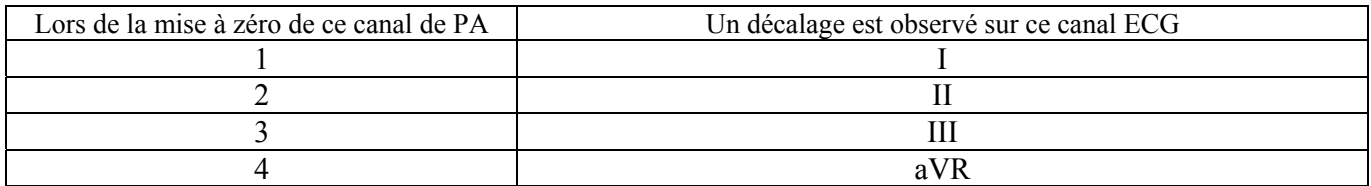

Notez qu'un seul canal ECG est a ffecté ; les autres canaux ECG et les canaux intracardiaques restent disponibles.

## **Méthodes alternatives si la surveillance de la pression artérielle (PA) est requise**

Si la surveillance de la PA est requise, Boston Sci entific recommande de suivre les instructions ci-dessous, en attendant le remplacement de l'unité :

Utilisez un autre dispositif d' enregistrement de P A, tel qu' un moniteur non invasif ou le m oniteur invasif d'un autre système d'enregistrement.

Ou

Utilisez les canaux de PA invasive de votre am plificateur CLEARSIGN II, mais n'utilisez PAS la fonction de m ise à zéro (voir la **figure 1**). Cette m éthode permet de conserver toutes les fonctionnalités et la bonne visibilité d es 12 dérivations ECG. Pour limiter l'écart de PA qui pourrait résulter de cette non mise à zéro, réglez manuellement la hauteur du capteur de pressio n de façon à faire correspondre, sur l'écran, le tracé avec la ligne du zéro sur l'affichage de la pression artérielle. (Ne sélectionnez pas le bouton de C alibration car il sera désactivé si la mise à zéro n'a pas été effectuée)

**Notez que si le bouton Zero est sélectionné (voir la figure 1), le module ECG de l'amplificateur CLEARSIGN II ne répondra plus aux réglages de programmation. Pour réinitialiser cette erreur, appuyez sur l'interrupteur qui se trouve à l'arrière de l'amplificateur CLEARSIGN II pour éteindre et rallumer l'appareil, puis rechargez la configuration de l'amplificateur voulue avant de poursuivre la procédure.** 

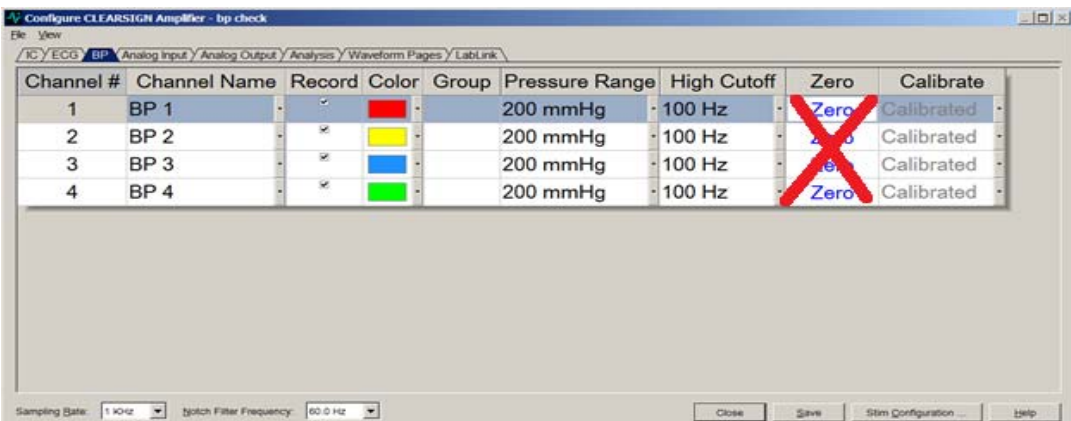

La **figure 1** présente la page de configuration de la PA (BP) de l'amplificateur CLEARSIGN II, qui est utilisée pour procéder à la mise à zéro et à la calibration des canaux de PA invasive. **NE** sélectionnez **PAS** le bout on ZERO c ar cela affecte les dérivations ECG, comme expliqué ci-dessus. Le bou ton Calibrate (Étalonner) doit rester affiché en grisé (désactivé).

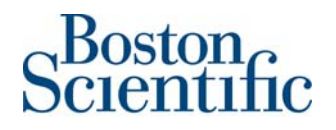

Un représentant Boston Scientific vous contactera dès qu'un amplificateur de prêt pourvu de la mise à jour du Firmware sera disponible. Après réce ption et installation de l'amplificateur de prêt, votre amplificateur devra être retourné à Boston Scientific, conf ormément aux instructions de rappel de produit ci-jointes. Une fois le Firmware de votre amplificateur mis à jour dans nos locaux, le produit vous sera retourné puis réinstallé.

## **INSTRUCTIONS:**

- 1. **Lire attentivement cette notification de sécurité, puis afficher immédiatement ces informations dans un endroit bien en vue, à proximité du produit, afin que tous les utilisateurs du dispositif puissent les consulter facilement.**
- 2. **Veuillez remplir l'accusé de réception ci-joint**, même si vous n'êtes en possession d'aucun des produits à retourner.
- 3. **Veuillez envoyer** l'accusé de réception **dûment rempli au Service clients local de Boston Scientific** à l'attention de «Customer\_Service\_Fax\_Number», au plus tard le **xx juin 2015.**
- 4. **En cas de produit à retourner,** et dès lors qu' une unité de prêt sera disponible, un représentant Boston Scientific prendra contact avec vous pour la livraison et l'installation de cette unité, puis pour vous aider à emballer votre amplificateur dans le conditionnement prévu à cet effet.

L'autorité compétente de votre pays est informée de cet avis de sécurité.

Nous regrettons les désagréments engendrés par cette mesure visant à garantir la sécu rité des pati ents et la satisfaction de nos clients et vous remercions de votre compréhension.

Pour toute i nformation complémentaire concernant cette notification d 'incident, veuillez contacter votre représentant Boston Scientific.

Avec nos sincères salutations,

Marie Pierre Barlangua Quality Department

Boston Scientific International S.A. Pièce jointe : Formulaire de vérification